# Instructions for using the 'C Charitable Giving Portal

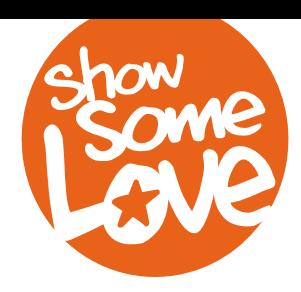

1. Go to the giving portal website:<https://cfcgiving.opm.gov/>

2. Click "Create An Account" or if you're already registered, Log In and skip to Step 6 to ensure you have the correct Department/Agency/Office selected

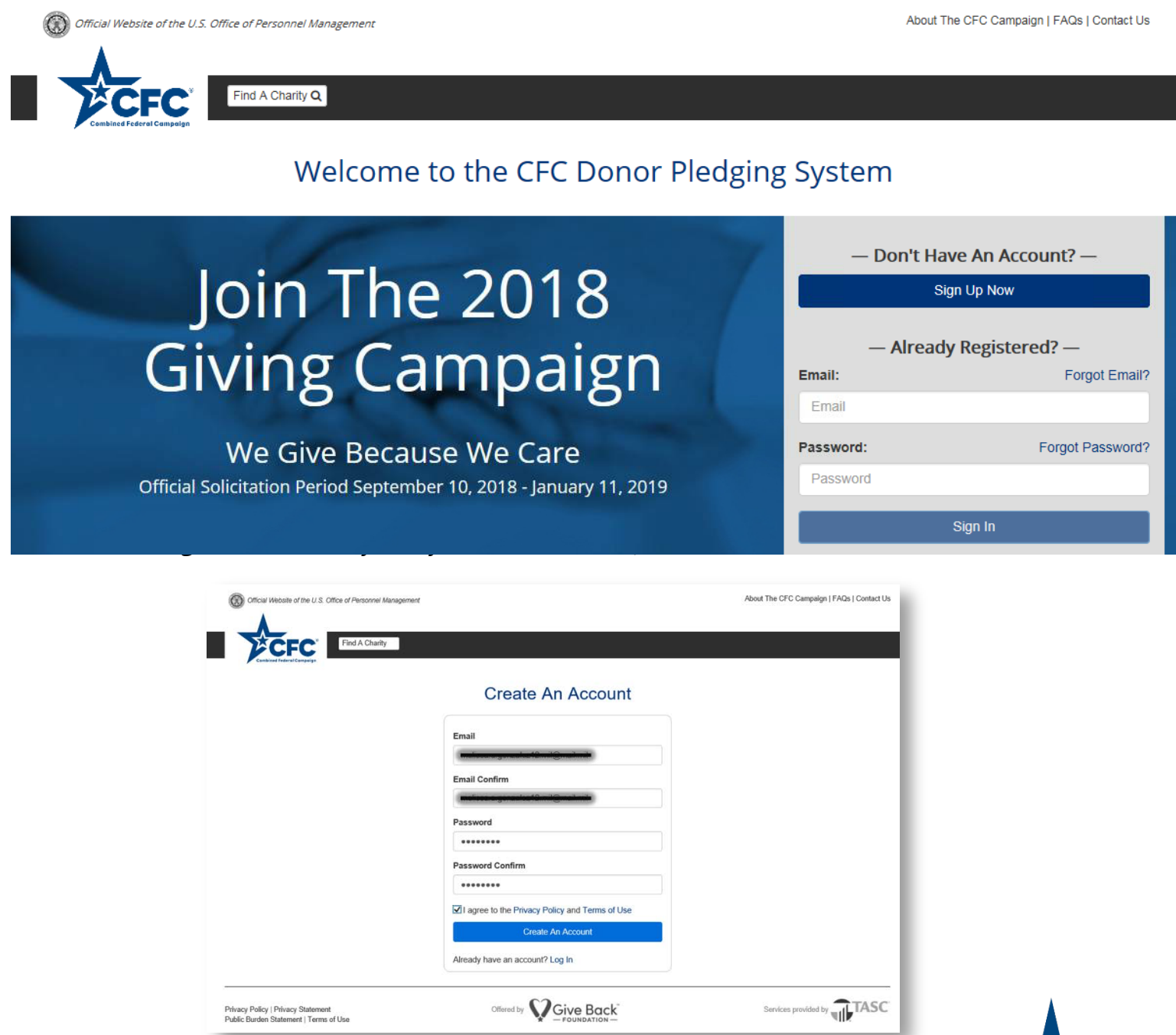

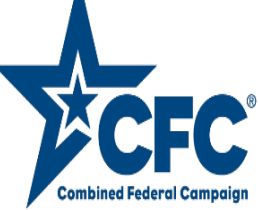

4. Congratulations, your account has been created. Check email for verification PIN (may take a few minutes)

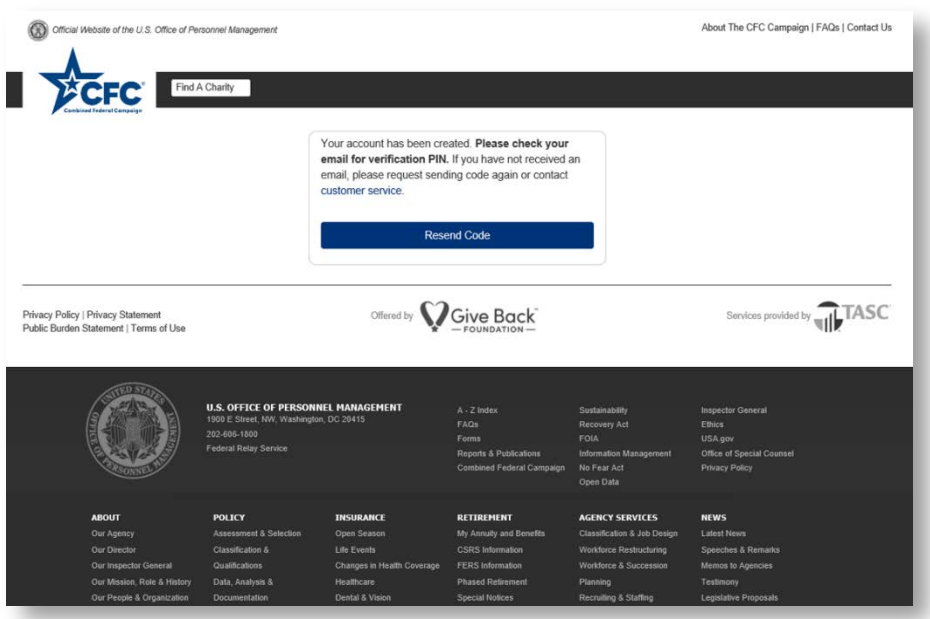

5. Once email is received:

Copy & paste URL from email to web browser and input your PIN (found in email)

**C** Once that is done, Log in to the CFC Giving Portal

#### <https://cfcgiving.opm.gov/>

It will ask you to set up three security questions (i.e. name of your first pet, etc...)

#### 6. Profile Setup

- **•** Fill in the Personal/Contact Information:
	- Type of Donor Select Federal Employee or Member of the Military
	- First/Last Name & Primary/Secondary Email Self Explanatory
	- Primary Work Location ZIPCODE for the 161 ARW use 85034

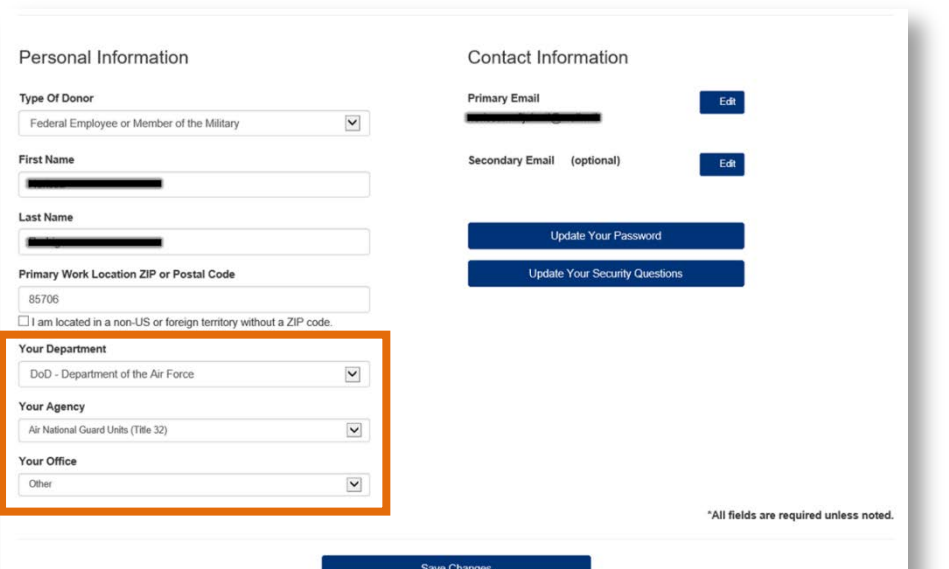

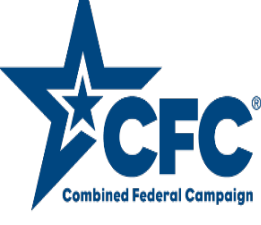

# Profile Setup continuation…

# **For Your Department/Agency/Office, use options below:**

**Conce complete, click Save Changes** 

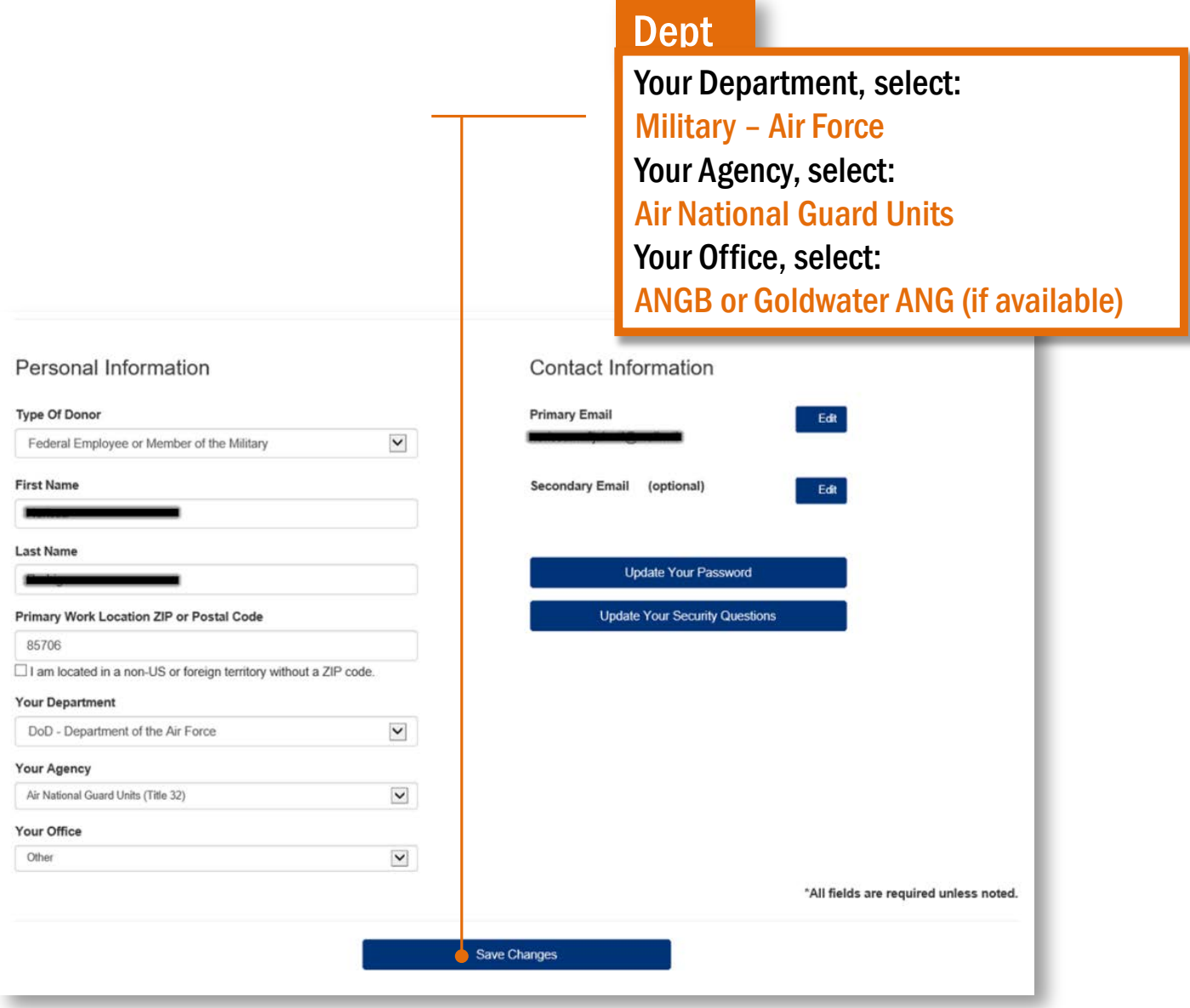

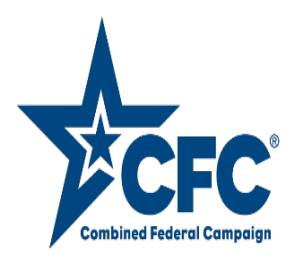

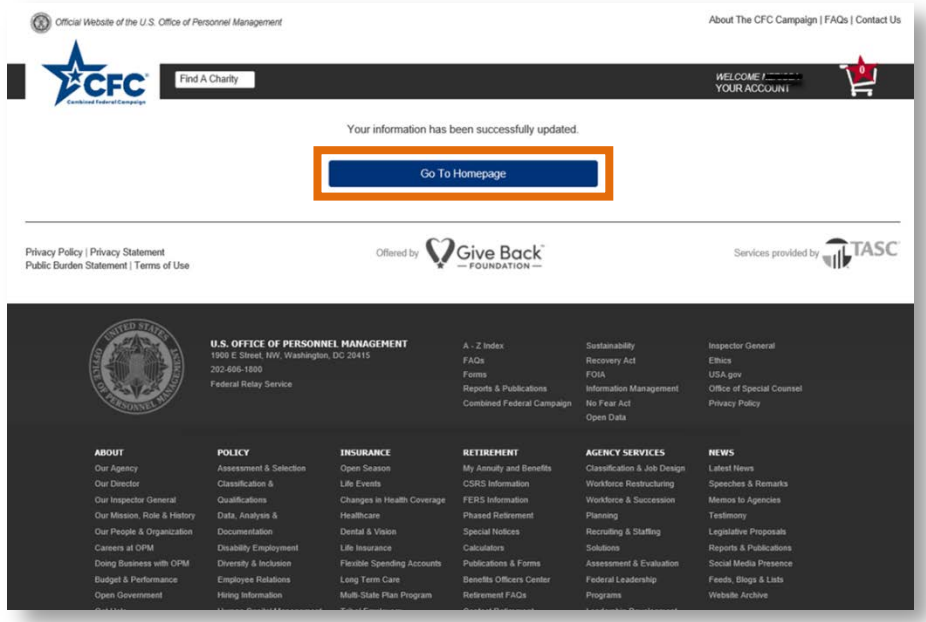

8. To make a pledge, click on Pledge Now

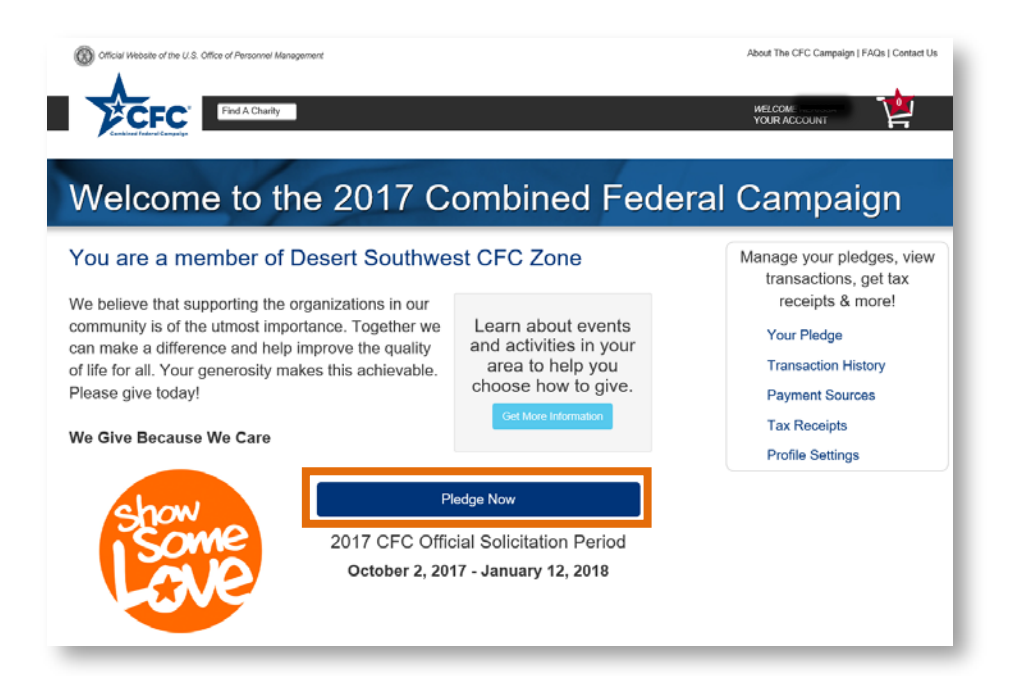

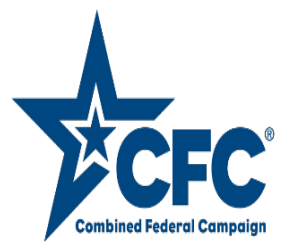

9. Find a charity:

**• The giving portal has different ways to find a charity:** 

- **Charity Name, CFC # or Keyword**
- By category (i.e. animal-related, education, medical research, etc…)
- By Administrative Fundraising Rate (i.e. < than 10%, etc..)
- **C** Location
- Specific Zone (we're in the Desert Southwest CFC Zone)

Military Installation/MWR (Unfortunately, our Wing is not listed this year)

Once search criteria is completed, click Search for Charities

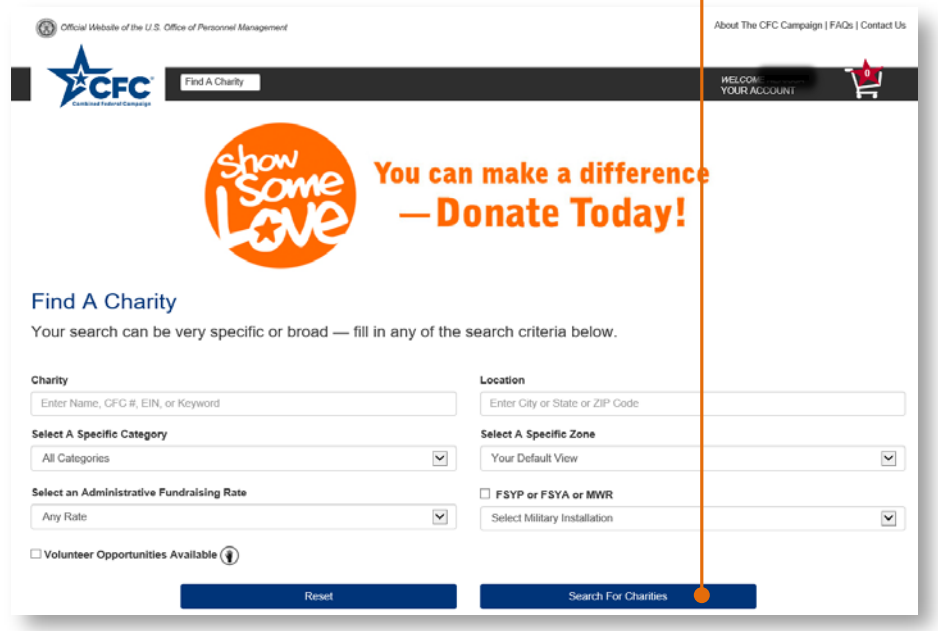

10. Search results will show below. Charity names are hyperlinked and will open up a window with additional charity information. Once you find the desired charities, click add:

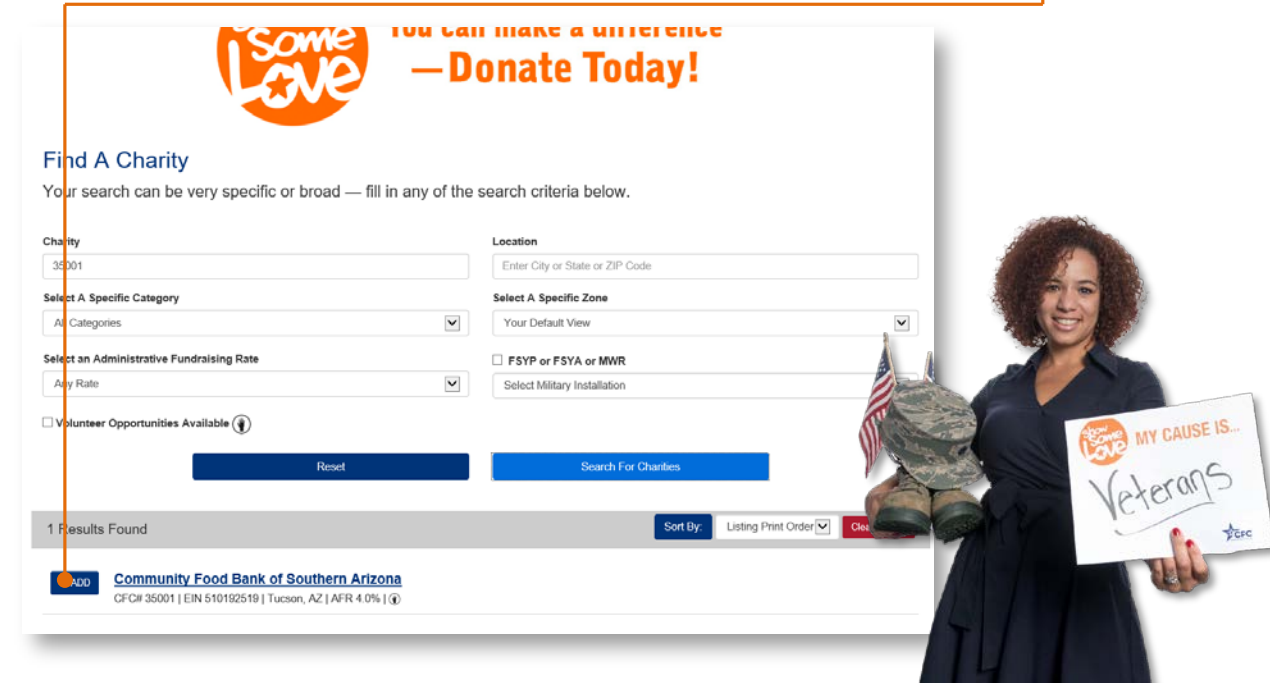

11. After adding a charity, you'll have the option to Find More Charities or proceed to **Checkout** 

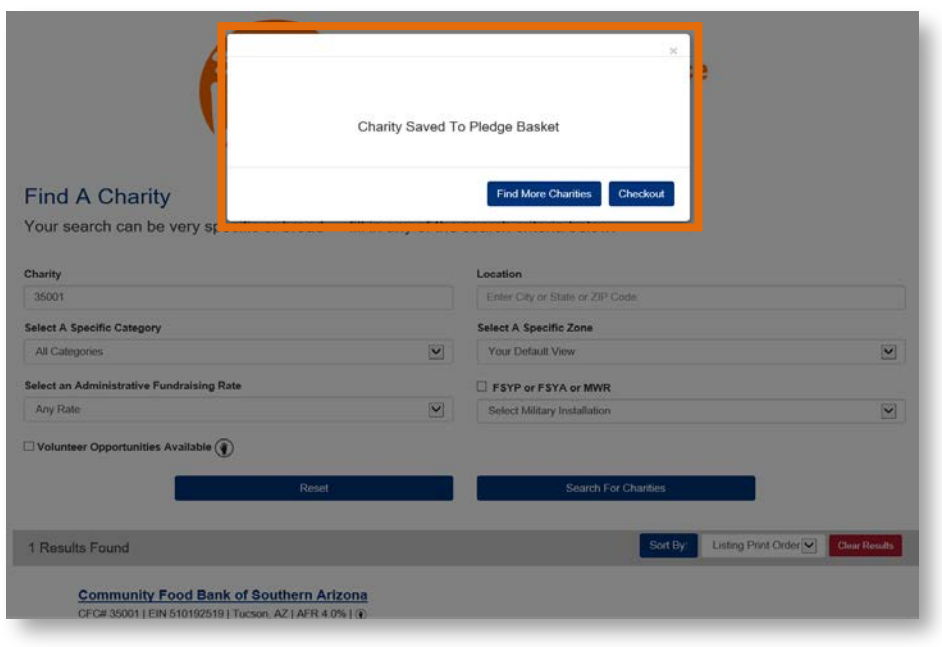

#### 12. Checkout:

**IMPORTANT REMINDER:** 

AGR's and FULL-TIME TECHNICIANS have the option to sign up for PAYROLL DEDUCTIONS

©DSG's do not have the option to signup for PAYROLL DEDUCTION

- **B** DSG's include:
	- **Temporary Technicians (Temp Tech's)**
	- **Personnel on MPA or any other type of days**
	- **•** Traditional Guardsmen

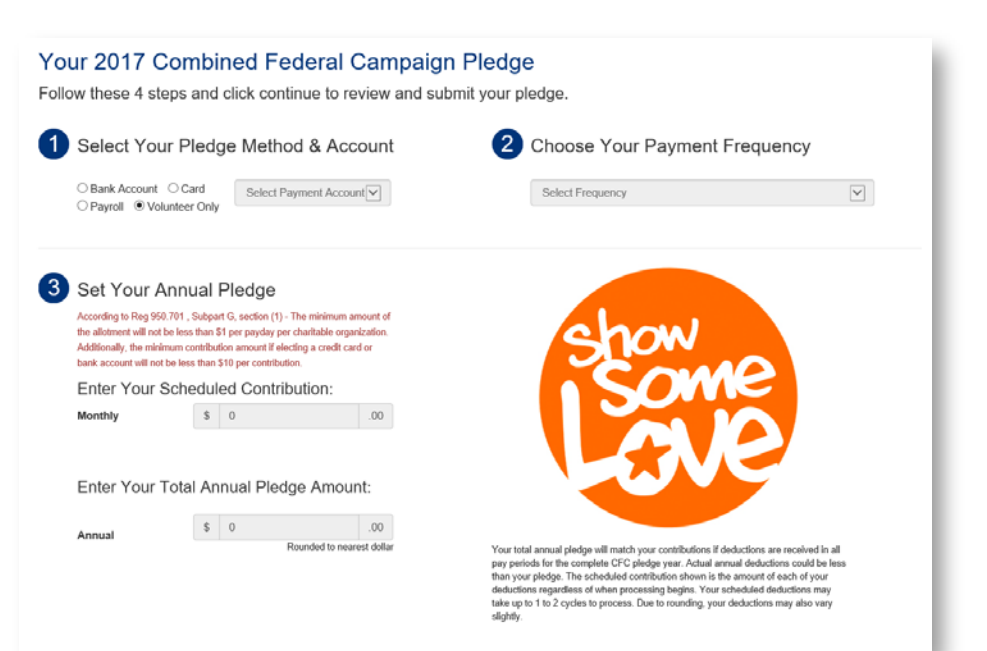

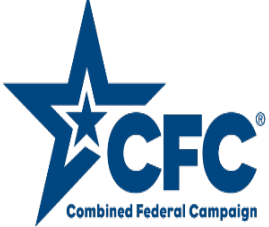

Checkout continuation …

Select Your Pledge Method & Account:

- **If making a monetary AND volunteer pledge, the Bank Account, Card or** Payroll information must be entered first while the exact volunteer time will be added later
- **Below is a screenshot of information requested when selecting a Bank or** Credit Card for your Pledge Method:

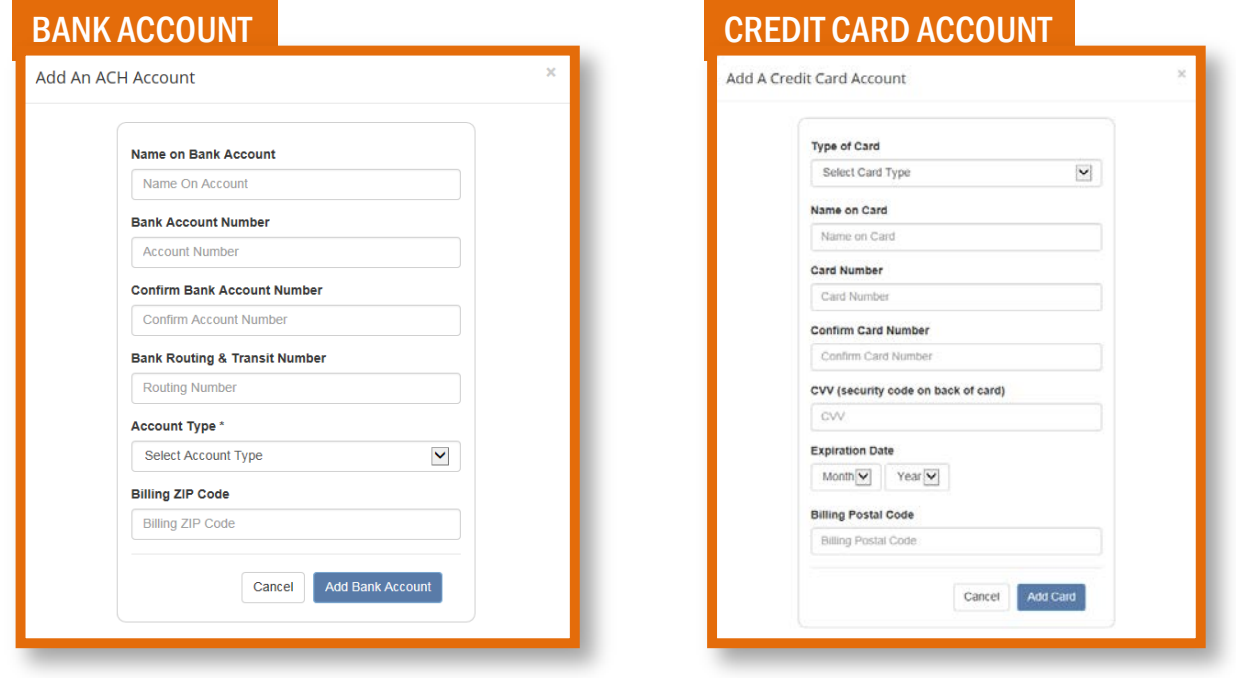

For PAYROLL pledge method, you'll see one of the bottom screens come up based on your department/agency selection in your profile (refer to Step 6)

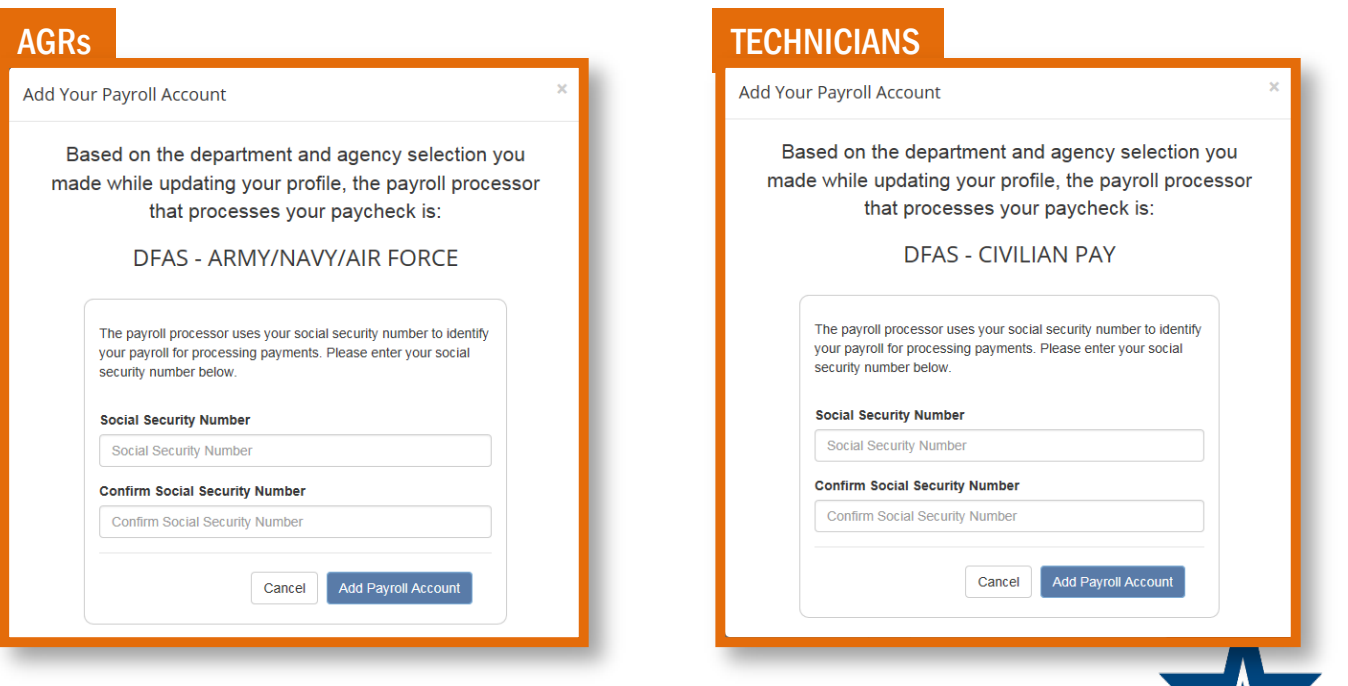

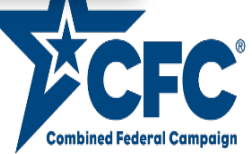

Checkout continuation …

- **Choose Your Payment Frequency** (i.e. recurring pledge, one time pledge)
- Set Your Annual Pledge, *if applicable* (Monthly/Annual)
- Part four of the pledge checkout will allow you to distribute your pledge (monetary/volunteer time) how you wish:
	- **Percentage To Charity**
	- **Amount To Charity**
	- **W** Volunteer Hours
- You have the OPTION for CFC to share your pledge information with the charity of your choosing by clicking YES, I want to share next to each charity listed **Conce done, click Continue With Your Pledge**

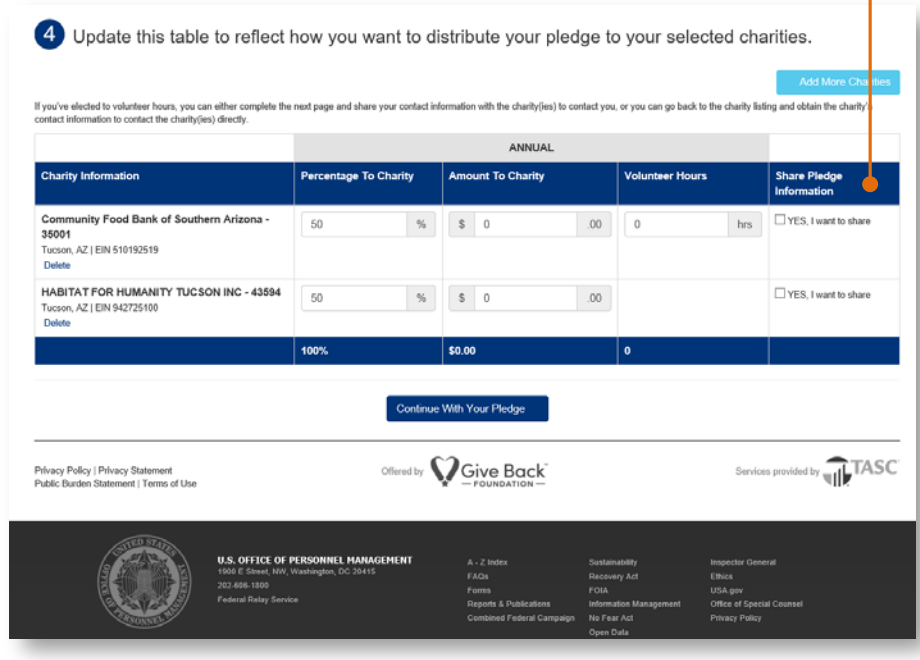

13. Confirm & Submit Your Pledge

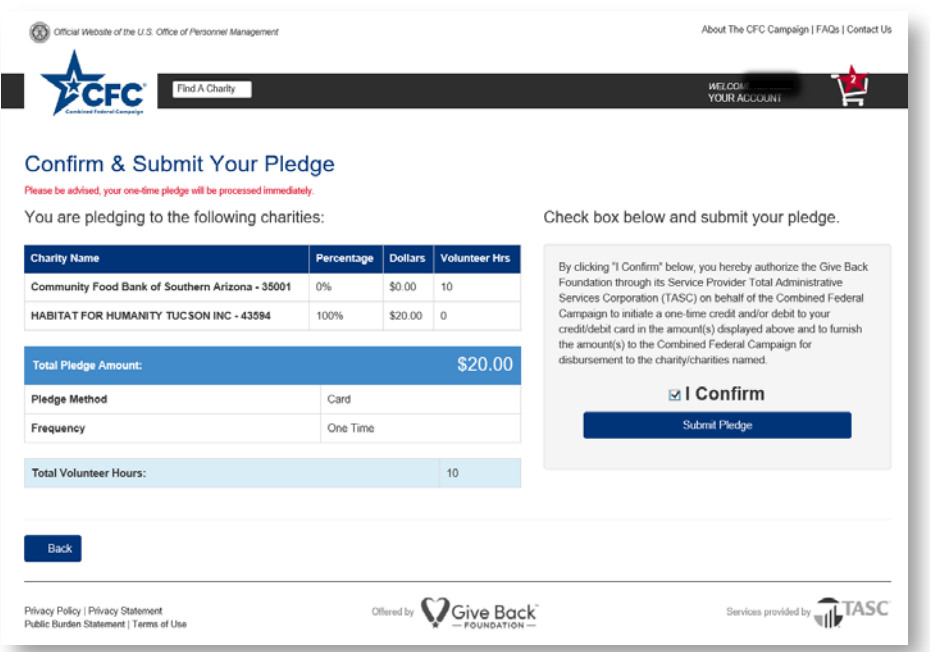

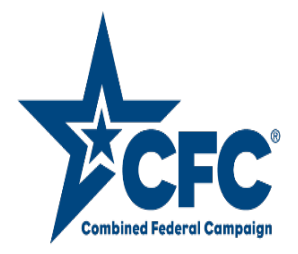

13. PRINT CONFIRMATION PAGE and turn it in to your CFC Coordinator/Keyworker. (see page 10 for a list of CFC Coordinators/Keyworkers)

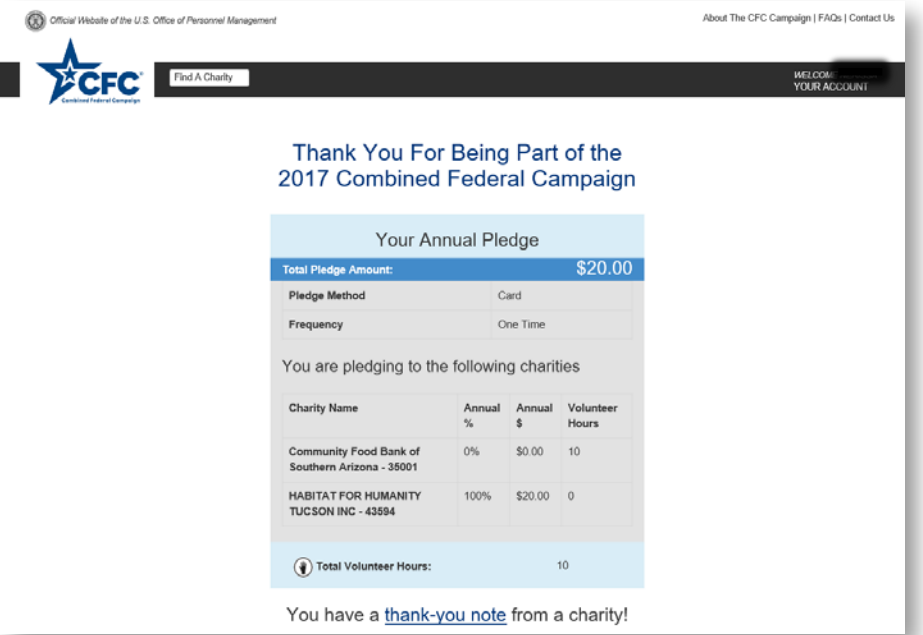

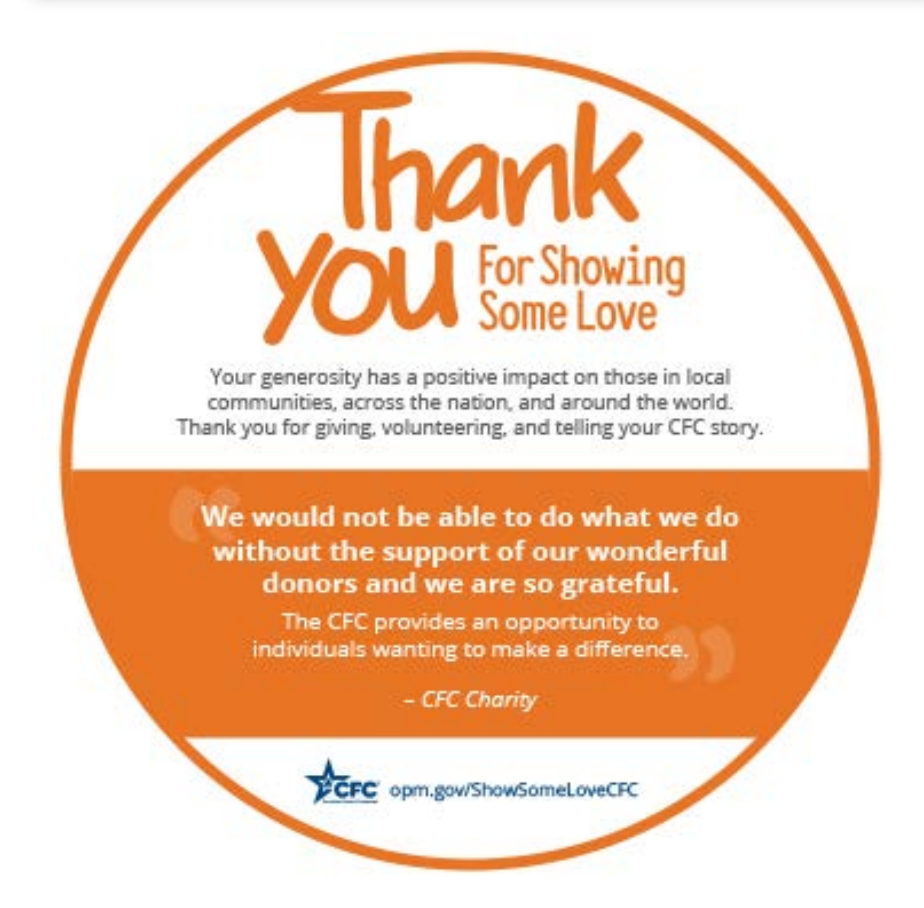

For Frequently Asked Questions proceed to the next page…

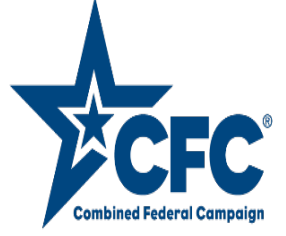

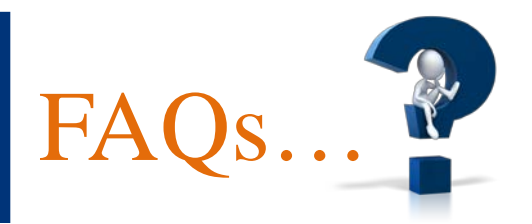

#### Why is the CFC important?

The Combined Federal Campaign is one of the largest workplace giving campaigns in the world. Over the past 56 years, Federal employees have contributed more than \$8.2 billion through regional CFCs across America and overseas.

#### Who is my CFC Keyworker/Coordinator?

161 ARW – Capt Sabina DeBride

Additional Coordinators:

Capt Michelle Schwimmer 2Lt Joshua Schaffer 2Lt Andrew Berroth

### Can I use my government email account or personal email account when setting up my donor account?

Either a government or personal email can be used for setting up your donor account.

#### When will my first contribution be deducted from my payroll?

The contribution will be deducted in the first full payroll period occurring after the solicitation period end date which is 12 Jan 2018.

#### Can I give to an organization through the CFC that is not listed in the CFC Charity Lists?

CFC donations are limited to only those charities in the CFC Charity Lists. Unfortunately, Jimmy Jet is not part of this years charity list.

#### How many charities can I pledge to?

There are no limit to the number of charities you can pledge to.

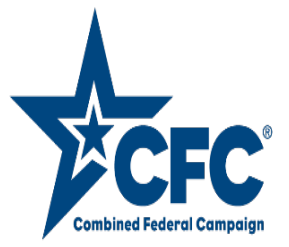

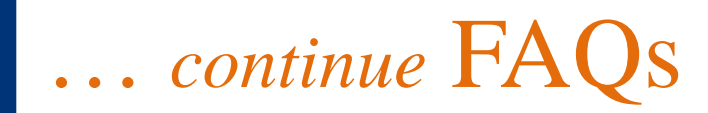

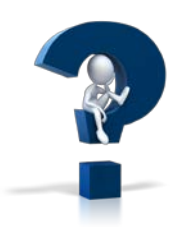

### I am a retiree, when and/or how can I pledge to this year's campaign?

The retiree pledge form will be available to use once final approval is granted. Once available updated information will be provided.

#### Can I pledge both volunteer time and monetary donations?

Yes! Donors may pledge both volunteer time and monetary donations to multiple organizations of their choice.

#### What is the minimum contribution?

Federal employees who choose payroll giving must pledge at least \$1 per pay period. There is a \$10 minimum gift for an online credit, debit, or bank transfer. The centralized giving platform accepts contributions up to \$9,999.

#### If giving by check, to whom should the be made out?

Combined Federal Campaign.

## How do I edit my CFC pledge?

Donors can edit an ongoing pledge at any time during the solicitation period. One-time donations made via ACH or credit/debit card cannot be edited or cancelled as they are processed immediately. After the solicitation period ends, ongoing pledges can be cancelled but not edited. To edit your pledge, log in to your account and select 'Your Pledge' under the account management options. Select Edit Pledge. You will receive a notification explaining that once you select the Edit Pledge button your pledge must be resubmitted to be completed. Select and click on Continue With Edit. This tab will lead you back to the Pledge Page where you can change the payment method & account, update frequency, and redistribute donation percentages.

## Is it possible to make a one-time gift via credit/debit card?

Yes, you can fund your pledge with a credit card, debit or via ACH.

Can I make two separate one-time pledges during the official solicitation period?

No. Only one one-time pledge is allowed during the solicitation period.

For more FAQs, visit <https://cfcgiving.opm.gov/faq>

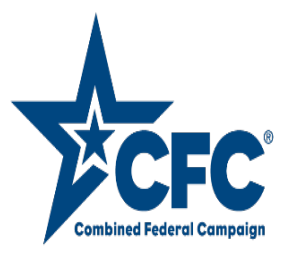